## **Text Box Editor: File Manager**

**File Manager Icon:** 

To access the file manager select the following icon in the email compose window:

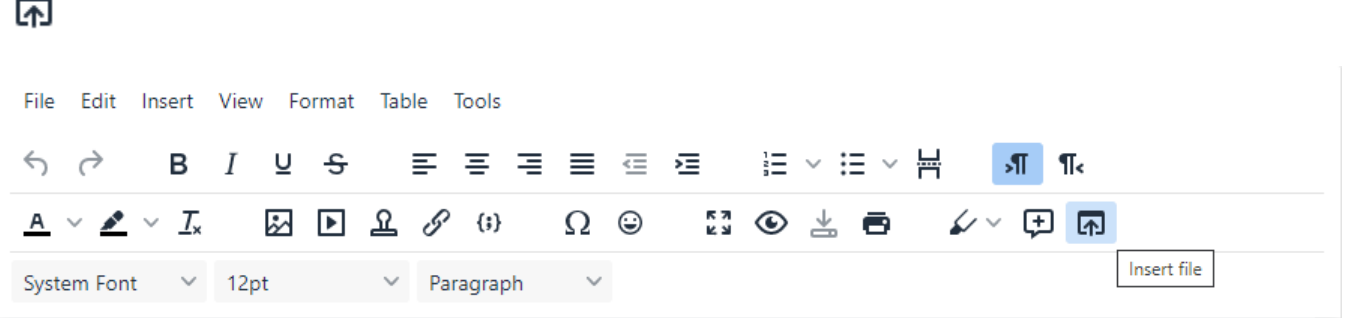

You will be prompted with a file manager modal that stores important documents that can be used as attachments

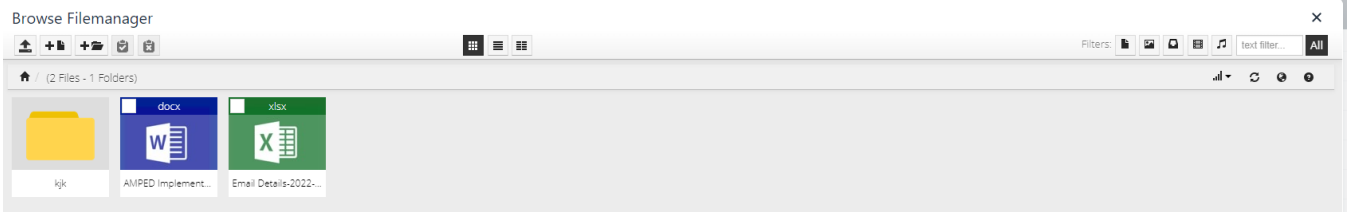

Select the attachment you would like to be added to your response